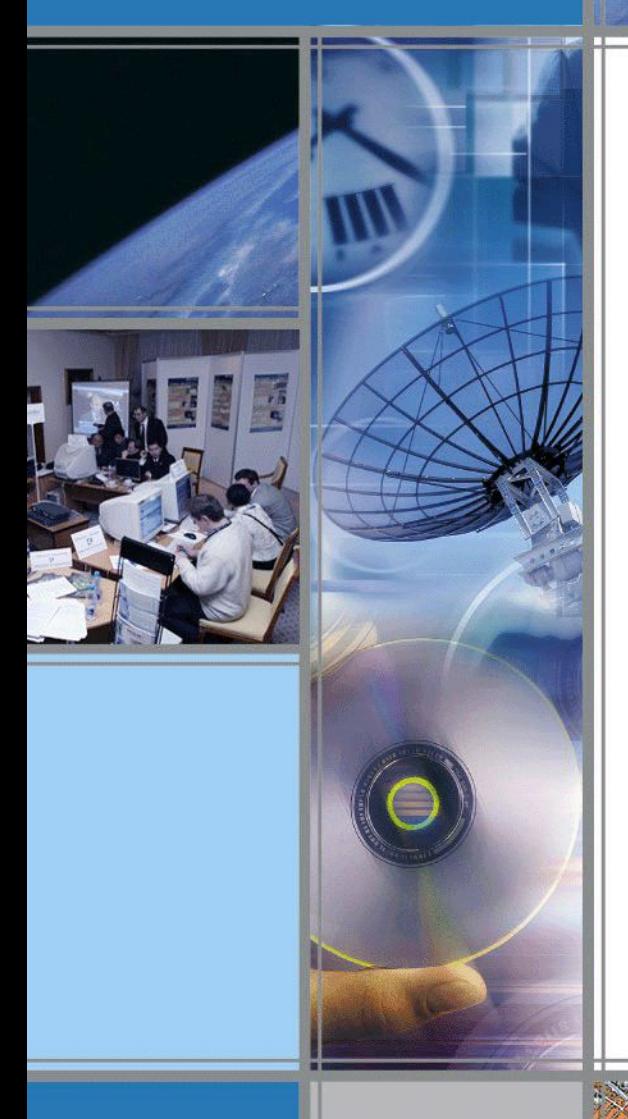

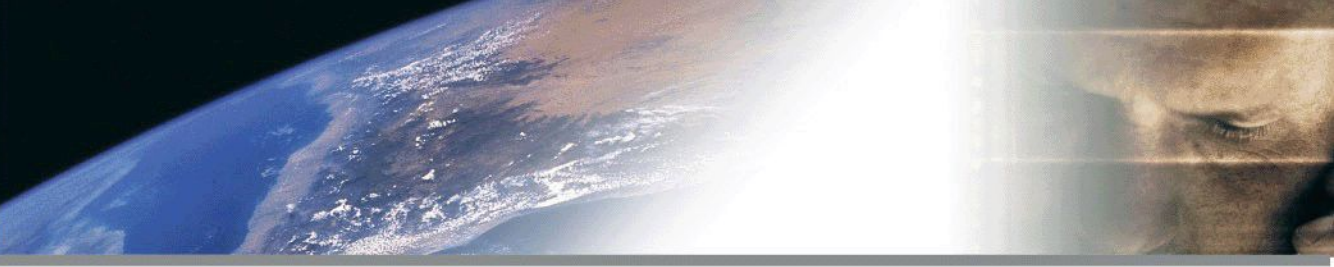

БЕЛОРУССКИЙ ГОСУДАРСТВЕННЫЙ УНИВЕРСИТЕТ ГЕОГРАФИЧЕСКИЙ ФАКУЛЬТЕТ

## ИСПОЛЬЗОВАНИЕ ИТ ПРИ СОЗДАНИИ ЭЛЕКТРОННОГО ГЕОГРАФИЧЕСКОГО АТЛАСА

Работу выполнила Магистрантка Таранчук Ангелина Валерьевна

Руководитель Доцент Романкевич Александр Петрович

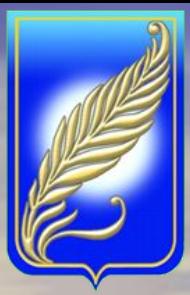

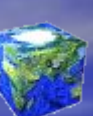

 Целью работы является изучение современного картографического производства, углубление знаний по технологии создания карт учебных атласов при помощи компьютерных технологий.

 Актуальность темы обусловлена большим количеством накопленных к настоящему времени разнообразных картографических и других материалов, которые могут быть систематизированы, обобщены и представлены в виде комплексного электронного атласа с использованием современных компьютерных технологий.

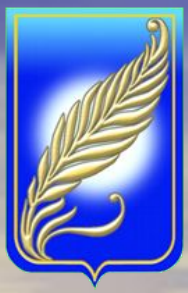

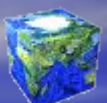

Задачи, поставленные передо мной в процессе написания работы, следующие:

- изучение редакционно-подготовительных работ для создания электронного атласа;
- изучение особенностей технологии создания карт атласа;
- характеристика основных компьютерных программ, применяемых для создания атласа;
- разработка методики создания электронного атласа как комплексного географического произведения;
	- создание электронного атласа Минской области.

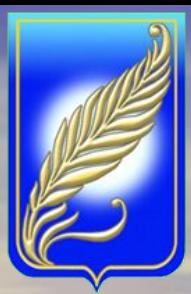

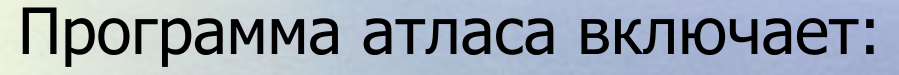

- 1. Общие положения.
- 2. Порядок работы над атласом и характер его издания.
- 3. Структура атласа.
- 4. Обоснование тиража атласа.
- 5. Размеры атласа.
- 6. Источники для создания атласа.
- 7. Разработка типовых компоновок разворотов и оборотов.
- 8. Математическая основа.

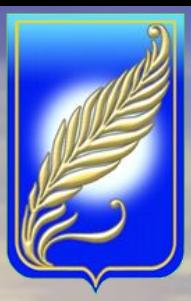

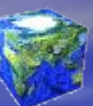

Основные отличия электронного атласа от традиционного:

- Структура
- Объем информации
- Автоматизированная поисковая система
- Использование видео, звука
- Интерфейс

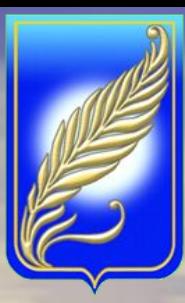

Программное обеспечение процессов компьютерного создания картографических произведений:

- Растровая графика
- Векторные графические редакторы
- Специализированные картографические программы
- Программы верстки
- Текстовые процессоры
- Создание независимого программного продукта

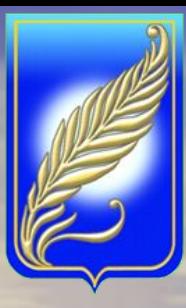

В настоящее время для создания картографического изображения применяются различные пакеты графических программ. К ним относятся:

- программы растровой графики (Corel Photo-Paint, Adobe Photoshop);
- программы векторной графики (CorelDraw, Adobe Illustrator и др.);
- специализированные картографические программы (Mercator, Atlas Pro, MapGrafix) и ГИС-приложения (MapInfo, Arc/INFO, ArcView, GenMap и др.);
	- программы верстки QuarkXPress, Adobe PageMaker, CorelVentura;
	- языки программирования (С++, Delphi и др.);
	- текстовые редакторы (Microsoft Word, Word for Macintosh и др.);
	- создание независимых программных оболочек.

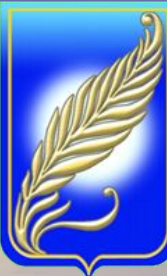

# Растровая графика

Главные характеристики растрового изображения:

- обеспечивают максимальную реалистичность изображения;
- занимают много памяти;
- качество зависит от размера.

## Векторные графические редакторы

Главными характеристиками векторного изображения является:

• векторные изображения требуют ручного ввода;

• не обеспечивают близкую к оригиналу реалистичность;

• компактны, так как хранят математическое описание объектов;

 $\overline{\phantom{a}}$  ,  $\overline{\phantom{a}}$  ,  $\overline{\phantom{a}}$ 

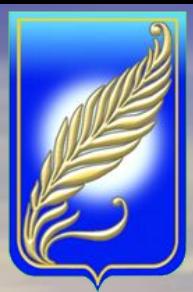

#### Сравнение пакетов векторной графики

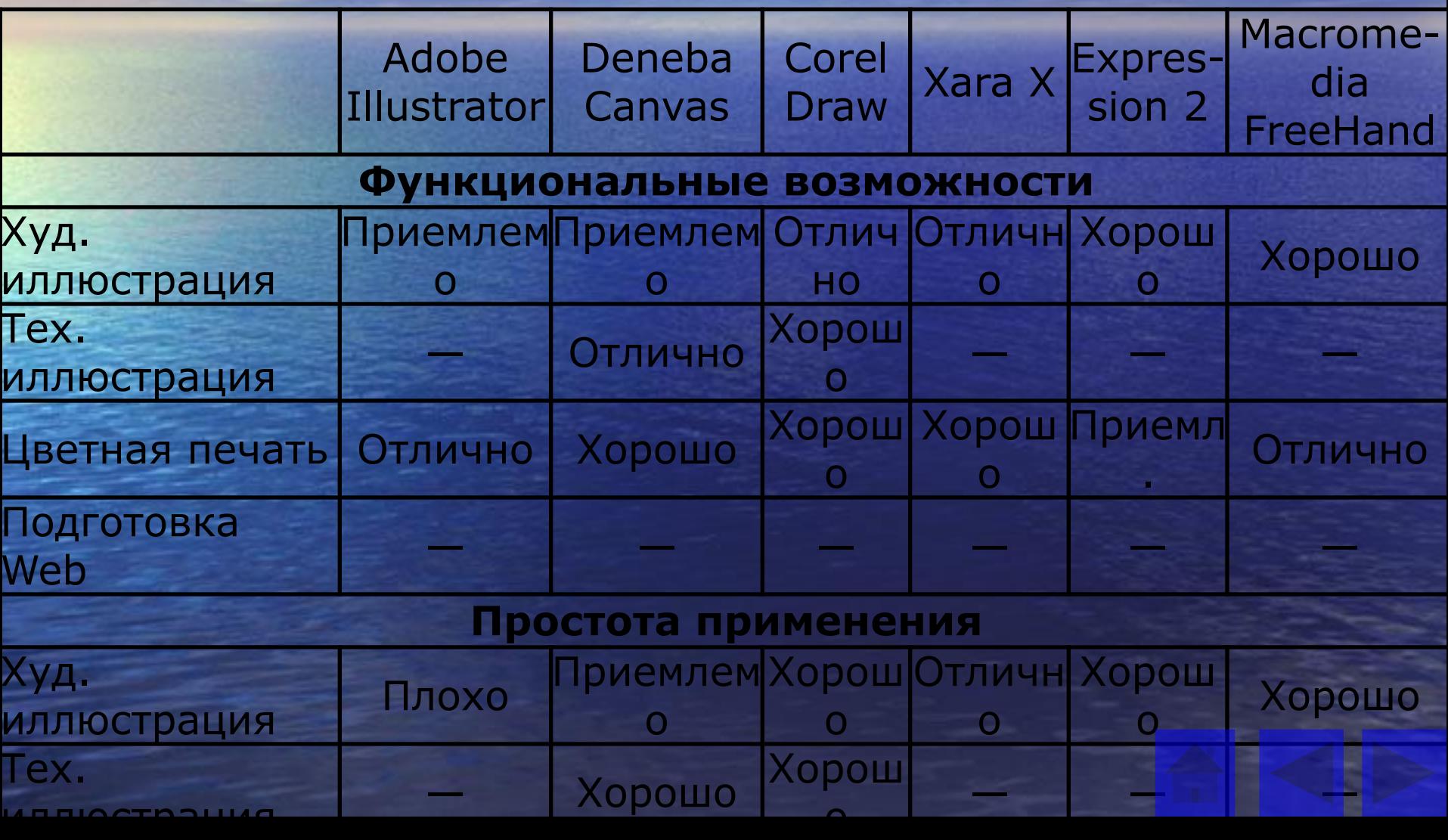

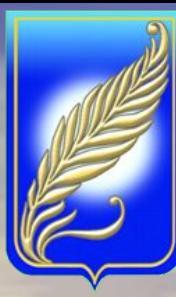

# Технологическая схема составления карт в интерактивном режиме

Процесс создания карты начинается с редакционной подготовки, который включает сбор картографических, съемочно-геодезических, литературных, статистических и других материалов, разработку редакционных указаний. При помощи компьютерных технологий добавляются новые процессы: подготовка материалов для сканирования или цифрования; разработка макетов для составления на компьютере; изготовление или доработка имеющейся цифровой карты; составление, оформление и подготовка к изданию оригинала карты на экране компьютера; вывод цветоделенных позитивов.

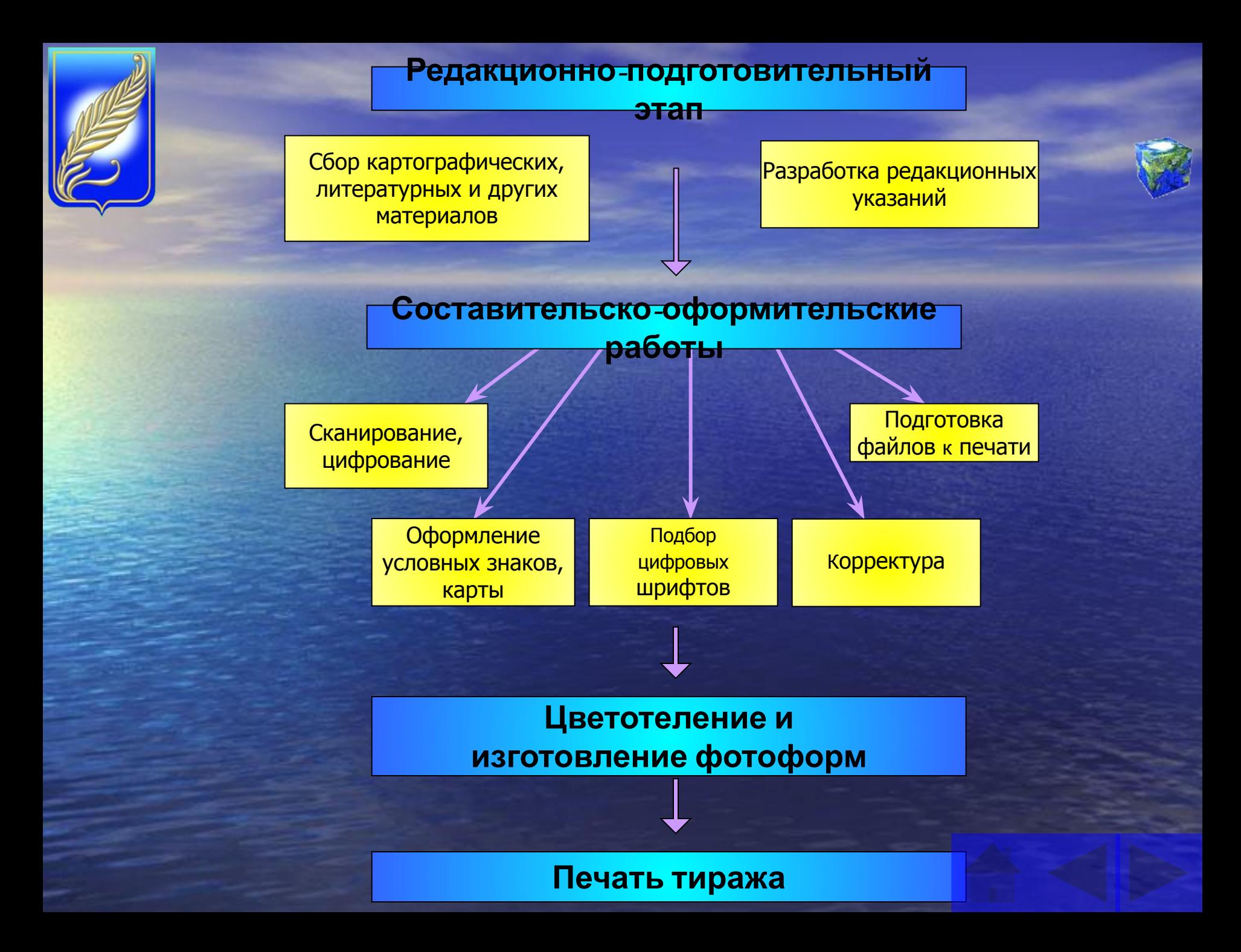

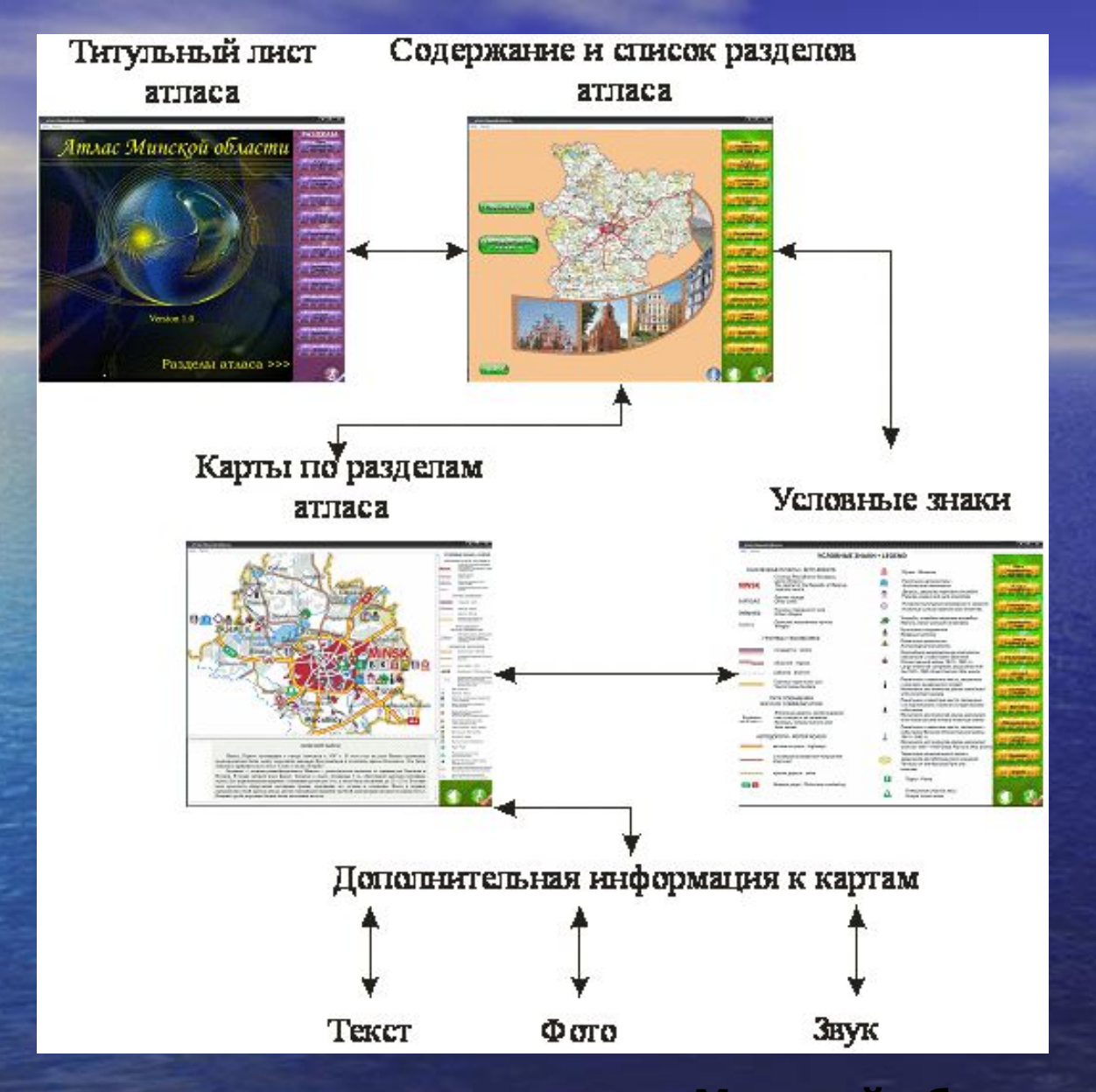

**Макет компоновки страниц атласа Минской области**

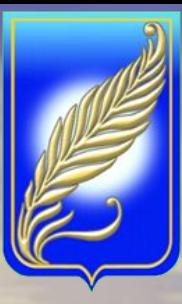

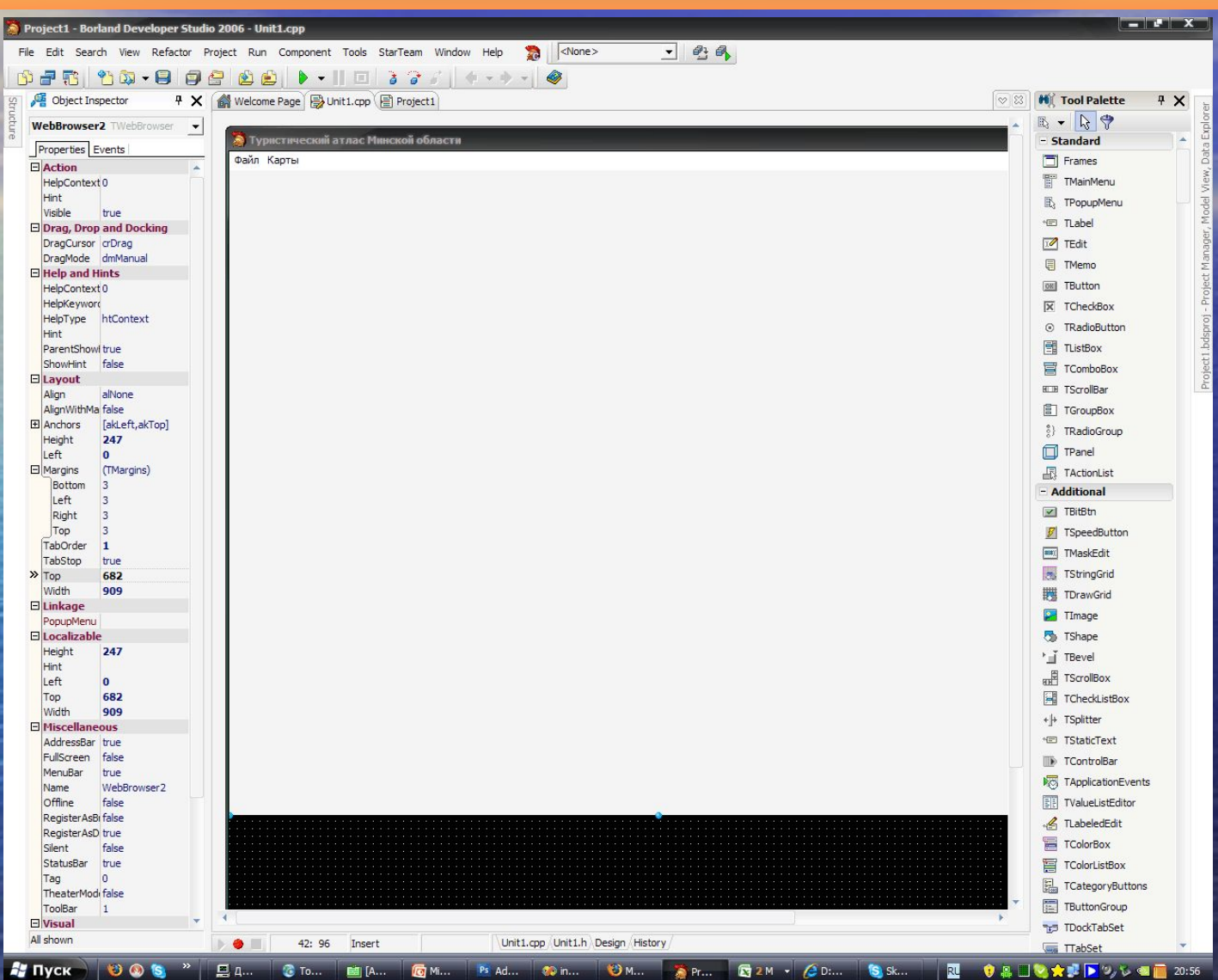

Окно Borland Developer Studio 2006

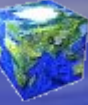

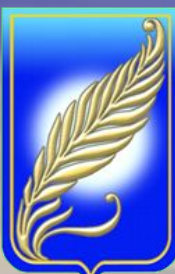

атлас Минской области

Файл Карты

#### **А.В. Таранчук. ИТ ПРИ СОЗДАНИИ ЭЛЕКТРОННОГО ГЕОГРАФИЧЕСКОГО АТЛАСА**

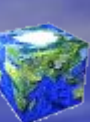

Атлас Минской области

Version 1.0

Разделы атласа >>>

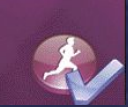

<u>o – II. Et Ins Xu</u>

РАЗДЕЛЫ:

эграфическая

астительность

**Гаселен** 

Промышленность

Гурнзм

**Титульный лист электронного атласа** 

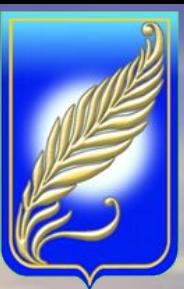

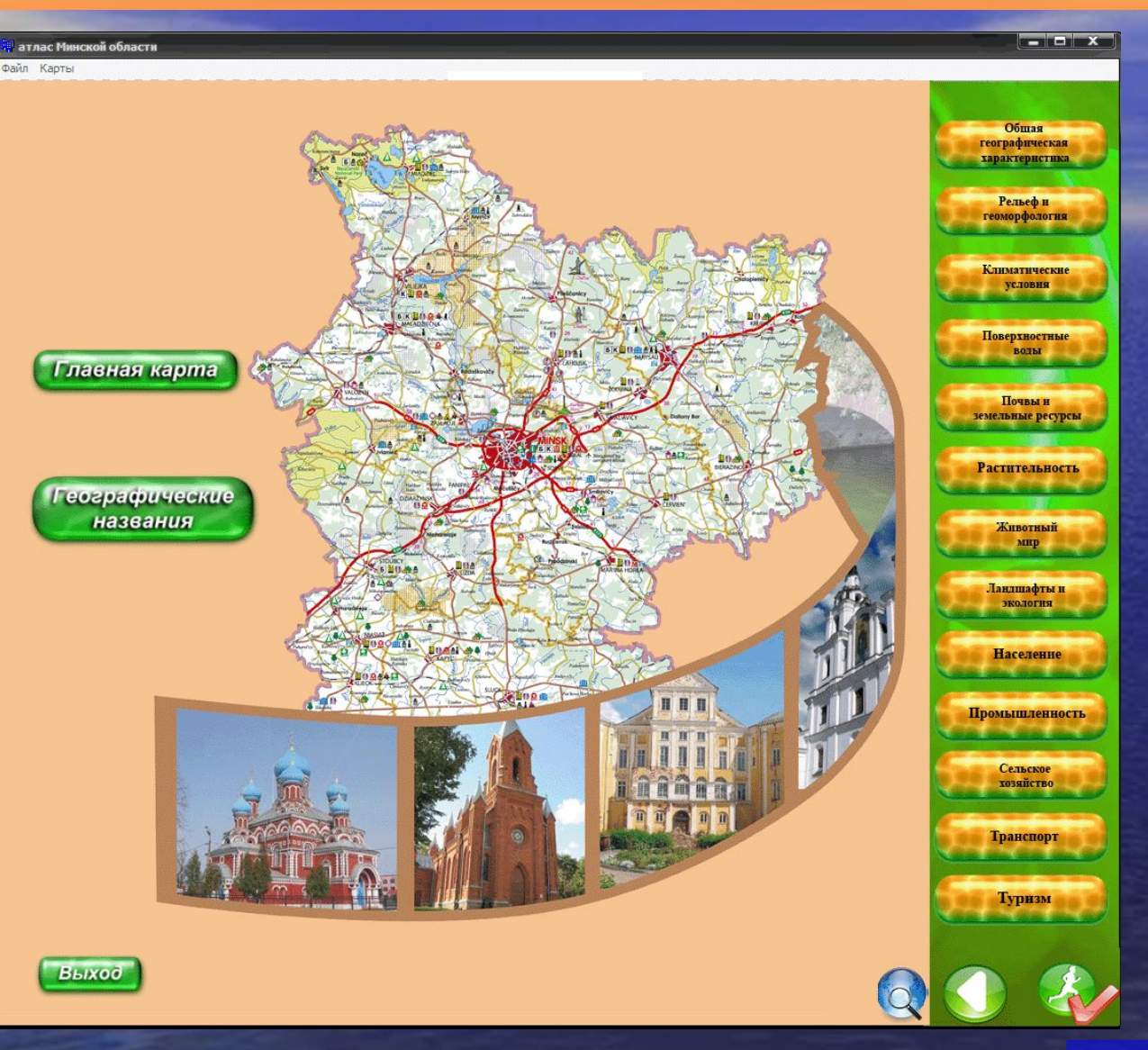

**Главное меню электронного атласа**

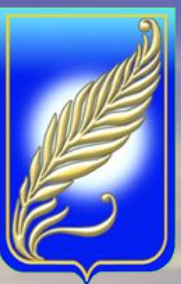

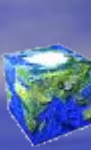

 $\begin{array}{|c|c|c|}\hline \textbf{r} & \textbf{r} & \textbf{r} \end{array}$ 

#### rvoŭ ofinaro

#### УСЛОВНЫЕ ЗНАКИ • LEGEND

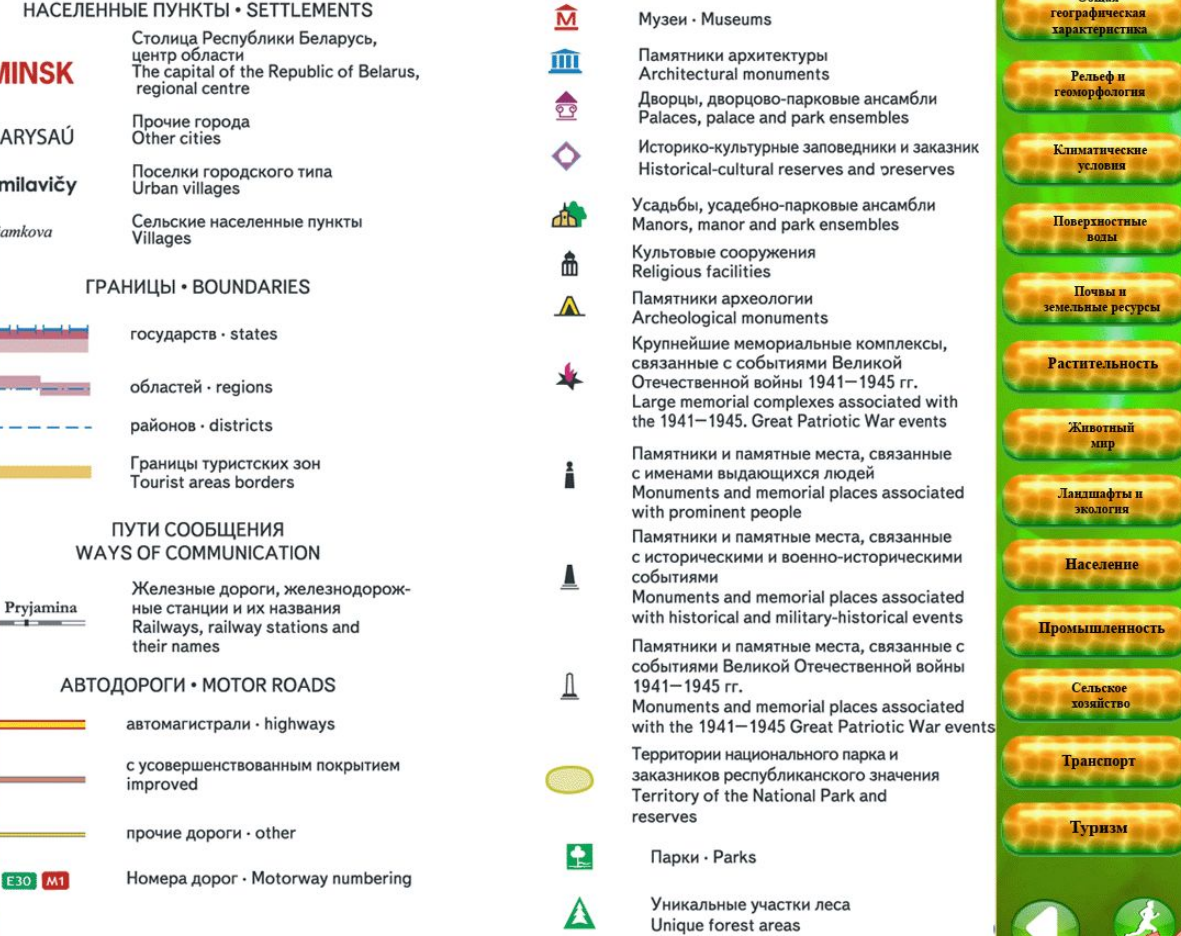

#### **Условные знаки мультимедийного атласа**

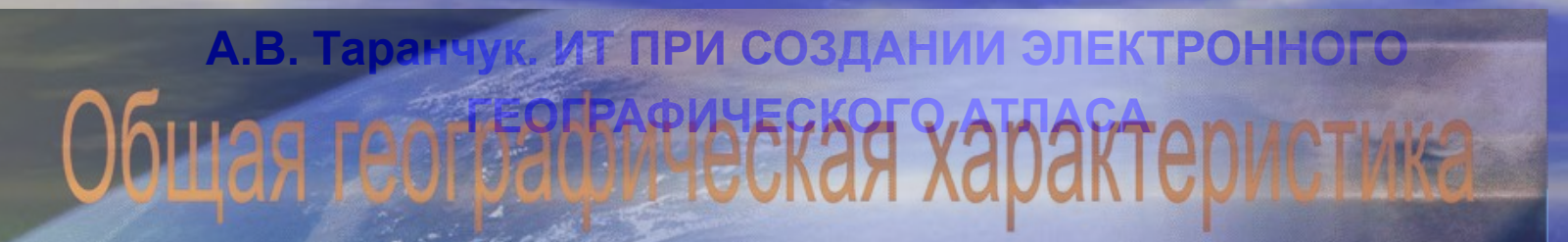

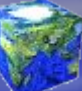

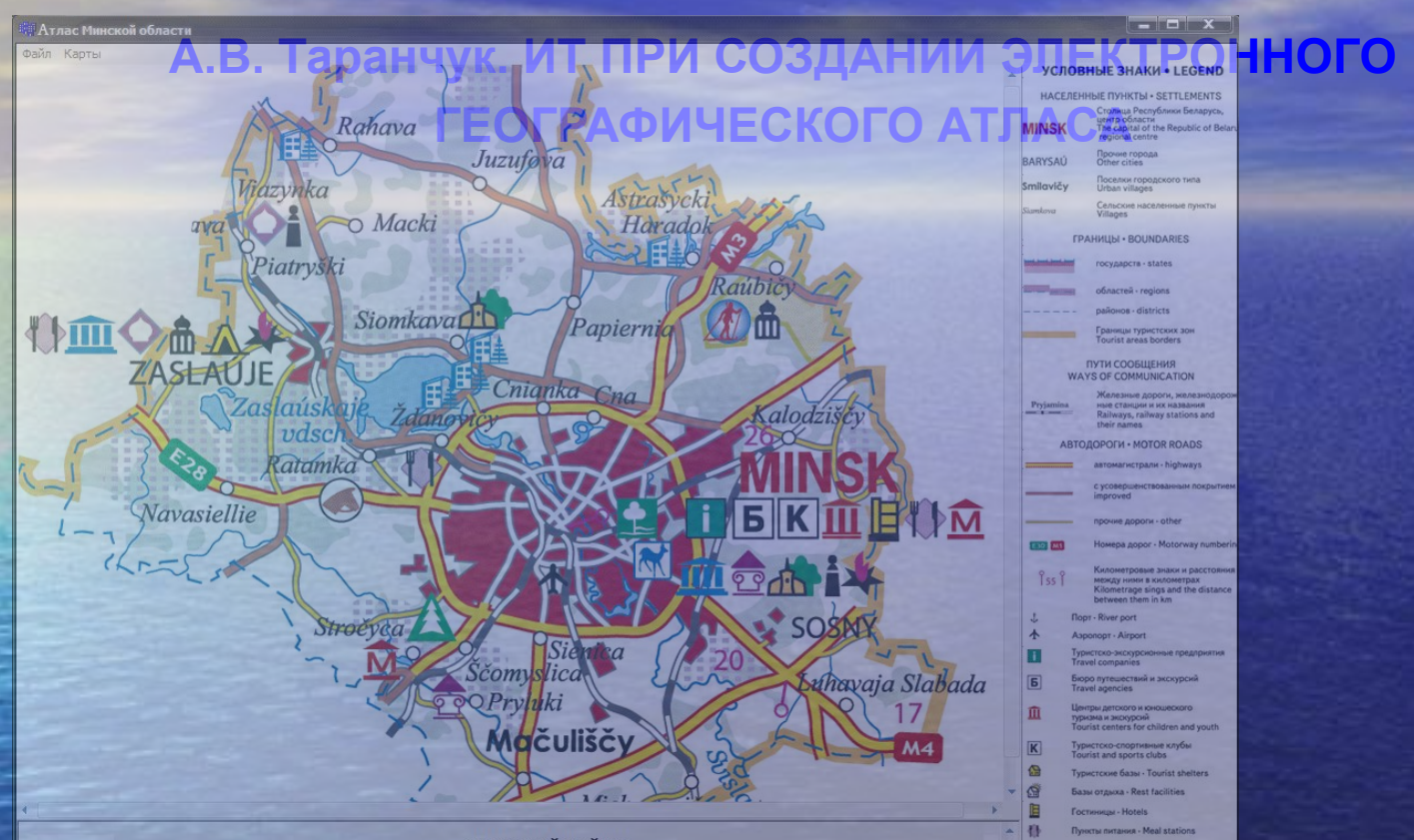

#### **МИНСКИЙ РАЙОН**

Минск. Первое упоминание о городе относится к 1067 г. В этом году на реке Немиге произошла кровопролитная битва между киевскими князьями Ярославичами и полоцким князем Всеславом. Эта битва описана в древнерусском эпосе "Слово о полку Игореве".

Замчище - детинец раннефеодального Минска - располагалось недалеко от слияния рек Свислочи и Немиги. В плане детинец имел форму, близкую к овалу, площадью 3 га, обнесенную высоким земляным валом, Его первоначальная ширина у основания достигала 14 м, а затем была увеличена до 22-25 м. В толще вала археологи обнаружили массивные бревна, крепившие его склоны и основание. Въезд в детинец представлял собой проход между двумя отдельными башнями срубной конструкции (вторая половина XI в.). Нижние срубы воротных башен были заполнены песком.

E Δ

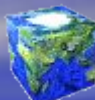

#### **Пример страницы атласа с условными обозначениями, картой, легендой**

- характеризовано основное программное обеспечение, применяемое для создания атласа; - разработана методика создания электронного атласа как комплексного географического произведения; - создан мультимедийный атласа Минской области.
- создания электронного атласа; - изучены особенности технологии создания карт атласа;
- изучен процесс редакционно-подготовительных работ для

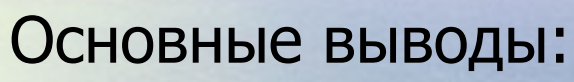

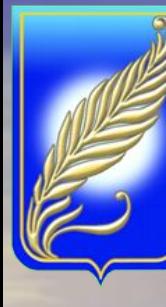

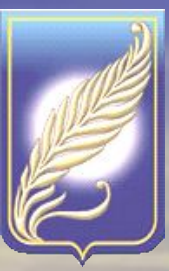

# Спасибо за внимание!